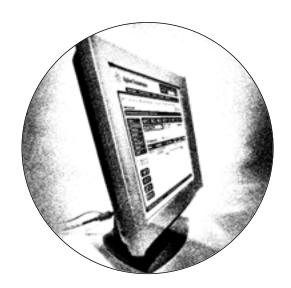

# **Agilent's Online Store**

Powerful access to our vast selection of top-quality instruments, columns, supplies, repair parts, accessories, software, and services. And you can personalize the store to your needs.

## www.agilent.com/chem/store

#### As a First-Time Buyer at the Online Store

Just register, then browse our store, view local list prices, add items to your shopping cart, and submit your order. If you know what you need, use Quick Buy and enter part numbers and quantities.

Or you can print out your selections and order through any Agilent sales office or distributor.

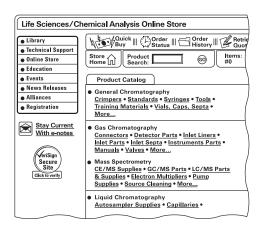

#### When You Come Back

After your first order, just log in. You now have access to powerful, personalized features that make shopping convenient and that keep you informed about your orders.\*

You can see product availability, configure an instrument exactly the way you want it, see prices specific to your organization, check the status of your order, track orders that have been shipped, view your previous orders, retrieve a quote, enter your order fast, and enable your purchasing agent to approve your online order.

Plus you can create your own personal catalog of items that you typically purchase—for even faster re-ordering.

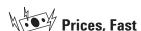

View local list prices. Once you have placed an order, you can see prices specific to your organization.

| Gene       | eral Chromat | ography (GO)                             |                     |                    |                     |                  |
|------------|--------------|------------------------------------------|---------------------|--------------------|---------------------|------------------|
| Add<br>Qty | Part No.     | Description                              | List<br>Price/Total | Your<br>Price/Unit | Your<br>Price/Total | Availability     |
| ☑ 2        | 5183-4620    | Column cutter w/rotating Diamon<br>Blade | d \$524.00          | \$262.00           | \$524.00            | in Stock         |
| ☑ 15       | 115-3332     | GS-ALUMINA/KCI 30m, 0.53m                | \$7,665.00          | \$511.00           | \$7,665.00          | 2 in Stock<br>13 |

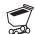

### **Product Availability**

See instantly when Agilent can ship the product to you.

| 0    | Shopping | Cart •                 | Instructions |                     |                     | `              |
|------|----------|------------------------|--------------|---------------------|---------------------|----------------|
| Part | No.      | Description            | Qty Config.  | Price<br>Price/Unit | List<br>Price/Total | Availability   |
| 5183 | L-4620   | Column cutter w/rotati | ing 50       | \$262.00            | \$13,100.00         | 22 in Stock    |
|      |          | Diamond Blade          |              | USD                 | USD                 | 28 Delivery da |
|      |          |                        | Total        |                     | \$13,100.00 USD     |                |

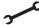

### **Instrument Configuration**

You can configure products to get product pricing and availability, create a quote for purchase approval, or buy online. You can also retrieve any active quote and submit the order at your convenience.

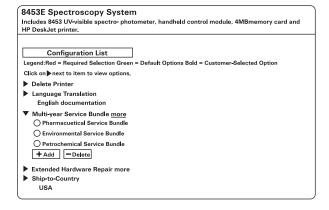

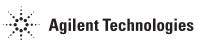

<sup>\*</sup> Customers in Asia please see note on Page 3.

www.agilent.com/chem/store

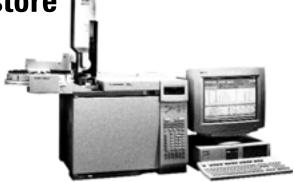

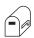

## Online Purchase Approval

After you fill your cart, you can e-mail a unique singleuse ID to your purchasing agent or other authorized contact, who can then access your cart, make changes as needed, and place the order.

For your convenience, we've made our Online Store adaptable to your company's purchasing policies and needs.

| Send Shopping Cart via E-Mail          |                            |                                     |  |  |  |  |  |
|----------------------------------------|----------------------------|-------------------------------------|--|--|--|--|--|
| Recipient's Ema                        | Recipient's Email Address: |                                     |  |  |  |  |  |
| Purchasingage                          | Purchasingagent@com        |                                     |  |  |  |  |  |
| Subject:                               | Subject:                   |                                     |  |  |  |  |  |
| Shopping Cart                          | of                         |                                     |  |  |  |  |  |
| Shopping Cart:                         |                            |                                     |  |  |  |  |  |
| Part Number                            | =                          | 5181-3315                           |  |  |  |  |  |
| Quantity                               | =                          | 2                                   |  |  |  |  |  |
| Your price                             | =                          | 76.6 USD                            |  |  |  |  |  |
| Description                            | =                          | Liner, splitless, db1-tpr, no glswl |  |  |  |  |  |
| Additional Note                        |                            |                                     |  |  |  |  |  |
| Please approve the following purchase. |                            |                                     |  |  |  |  |  |

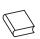

#### My Catalog

As you shop, create a personal catalog of all items that you typically order. The next time you order, just select the items you want from your catalog.

| My Catalo            | g Instructions                                                                                        |                |     |
|----------------------|----------------------------------------------------------------------------------------------------|----------------|-----|
| Add To My<br>Catalog | Enter part number in the field below.                                                                 |                |     |
| Part No.             | Description                                                                                           | Remove<br>Item | Qty |
| 5181-3315            | Liner, splitless, dbl-tpr, no glswl, deacted                                                          | ×              |     |
| 5183-4620            | Column cutter w/rotating Diamond Blade                                                                | ×              |     |
| 5020-8294            | Blanking plug, finger-tight style                                                                     | X              |     |
| 5184-3572            | Electronic Crimper for 20mm vials To configure and add to My Configurations, click New Config button. | ×              |     |

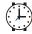

#### **Order Status and Tracking**

Check the status of your order, whether you placed the order with an Agilent sales representative, called Agilent, or purchased in our Online Store. You can track your order from our door to yours.

| Order Status of |             |             |           |                    |  |  |  |
|-----------------|-------------|-------------|-----------|--------------------|--|--|--|
| Order Status of |             |             |           |                    |  |  |  |
| Sales Order     | P.O. Number | Net. Amount | Date      | Status             |  |  |  |
| 030122809       | 12185       | \$3,039.66  | 1/22/2003 | Completely Proces  |  |  |  |
| 030121838       | 12183       | \$3,279.66  | 1/21/2003 | Partially Processe |  |  |  |
| 030122074       | 12181       | \$2,178.74  | 1/20/2003 | Partially Processe |  |  |  |
| 030120565       | 12177       | \$2,558.35  | 1/17/2003 | Partially Processe |  |  |  |
| 030122423       | 12176       | \$2,180.04  | 1/17/2003 | Completely Proces  |  |  |  |

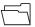

#### **Order History**

View your previously placed orders—not just those placed online—for efficient re-ordering.

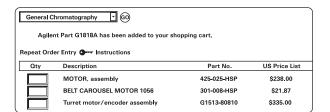

# Try online ordering today!

See Page 3 for easy step-by-step instructions on how to use our Online Store. Find out how simple it is to personalize your Agilent shopping experience.

### Safe, fast, and easy ordering

## Step-by-Step Guide to Online Ordering

www.agilent.com/chem/store

#### **Your First Order**

- 1 At www.agilent.com/chem/store, click the login link at the top of the page.
- (2) Register or enter your login name (if requested) and password.
- 3 Use Product Search to enter a part number or keyword, or browse categories. To add an item to your cart, enter a quantity then select "Add to Cart." Continue adding products, or hit "Proceed to Checkout." You also can use Quick Buy if you know the part numbers.
- (4) Provide your shipping and billing information and select shipping options. Click "Proceed to Checkout."
- (5) Review your order, agree to the terms and conditions, select your method of payment, and click "Submit Order." You can always change, remove, or add selections until you hit "Submit Order."

#### All Subsequent Orders

All Online Store features are now available to you.

- 1 At www.agilent.com/chem/store, click the login link at the top of the page.
- (2) Enter your login name (if requested) and password.
- 3 Besides searching, browsing the online catalog, or using Quick Buy, you can take advantage of "My Catalog" for fast purchasing of commonly ordered products. To add an item to your cart, enter the quantity then select "Add to Cart."
- (4) Continue adding products, or hit "Proceed to Checkout."
- (5) Click "Email Cart" if you want us to send a unique, single-use ID to your purchasing agent or authorized contact to complete the order.
- (6) All of your shipping, billing, and payment information is already on record, to save you time. Select a shipping option and click "Proceed to Checkout."
- Review your order, agree to the terms and conditions, select your method of payment, and click "Submit Order." You can always change, remove, or add selections until you hit "Submit Order." Or you can create a quote for purchase approval.

Note: Agilent customers in Asia can browse the Online Store and add items to your shopping cart, but you will need to print and fax the order to your local Agilent sales office or authorized distributor until the Online Store is fully functional in Asia in 2004-2005.

Information, descriptions, and specifications in this publication are subject to change without notice.

© Agilent Technologies, Inc. 2003 All Rights Reserved

Produced in U.S.A. May 1, 2003 5988-9552EN

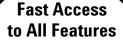

Go to www.agilent.com/chem/buyonline

We'll give you quick access to *all* features of our Online Store.

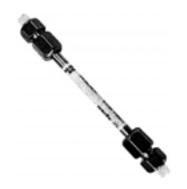

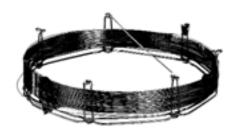

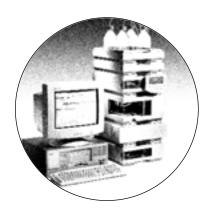

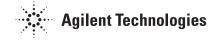